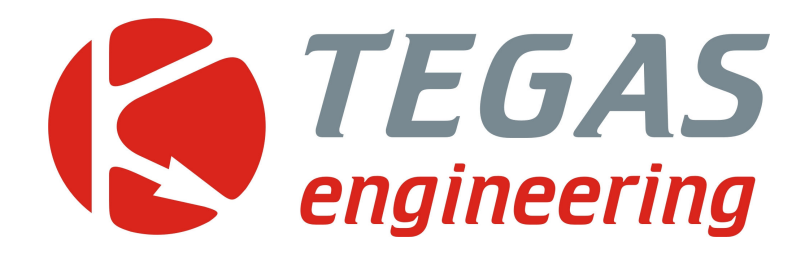

**Изменения и дополнения к описанию программы управления TE-GAS ver. 5** 

**TE-GAS ver 5.03**

www.tegas.lt forum.tegas.lt

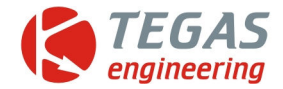

# **Изменения в версии программы TE-GAS ver 5.03**

- 1. Юстировка по расходу, оставшегося после закрытия электрического клапана, газа.
- 2. Юстировка на стенде, основой которого является комплект газового компьютера TE-PM.
- 3. Ручной корректор смеси. TE-MC
- 4. Изменён интерфейс осциллографа
- 5. Улучшена работа программного датчика уровня газа.
- 6. Доработана коррекция подачи газа по сигналам OBD.

# **Тестирование газовых форсунок на базе газовых компьютеров фирмы TEGAS engineering.**

Газовые форсунки, периодически, требуют проверки их технических характеристик. Это связано с изменением их механических настроек и износом. Определить степень износа без специального оборудования довольно сложно. Как правило, пользователь обращается к специалистам по поводу увеличившегося расхода газа. Как раз это и может быть связано с разбалансом этих форсунок.

Существуют различные специализированные стенды для проверки и калибровки форсунок. В нашей системе газового компьютера есть три функции юстировки газовых форсунок.

#### **IC** Adjustment **ILL**  $\mathbb{I}$ x  $\overline{\mathbf{z}}$  $\overline{\mathbf{3}}$ Petrol  $\mathbf{1}$  $\overline{A}$ Petrol 3.20 3.20 3.20 3.20  $(ms)$  $\mathbf{1}$  $\overline{ }$  $\mathbf{3}$  $\boldsymbol{\Lambda}$ Petrol Gas  $3.21$ 3.20  $3.21$ 3.20  $(ms)$ 1.00 1.01 1.00 1.00 Injectors factor  $\mathbf{C}$  $\triangleright$   $\cdot$   $\cdot$  $\blacktriangleright$  $\mathbf{c}$  $\leftarrow$   $\rightarrow$   $\rightarrow$  $\blacktriangleleft$  $\blacktriangleright$  $\mathbf{c}$  $\overline{\mathbf{A}}$  $\overline{\phantom{a}}$ Method Inject adjustment successfully completed. By lambda  $\overline{\phantom{a}}$  $0%$ Setting Clear Receive Transmitting inject. factor data Start

#### **Юстировка по сигналам бензинового компьютера, использующего сигналы лямбда зонда.**

Юстировка проводится на холостом ходу сразу же после выполнения автокалибровки. Коэффициенты калибровки работают во всем диапазоне.

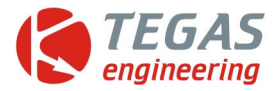

**1.Юстировка по расходу, оставшегося после закрытия электрического клапана газа.** 

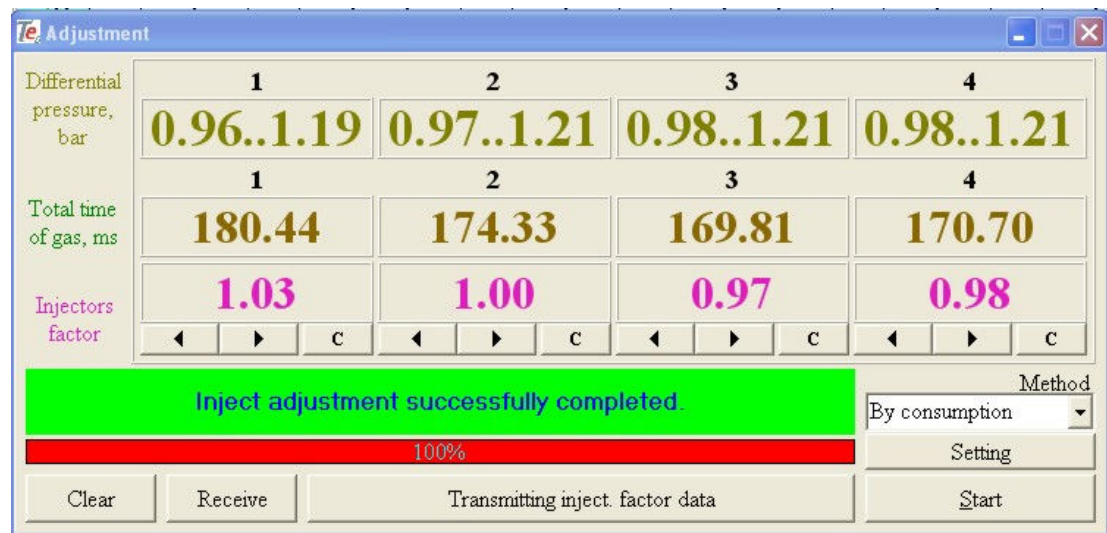

Юстировка проводится на холостом ходу. Программой производится измерение времени падения дифференциального давления до определённой величины. Коэффициенты калибровки действуют во всём диапазоне мощностей двигателя. Для лучшего эффекта желательно, при возможности, привести все юстировочные коэффициенты к единице путём регулировки хода якоря (штока) форсунки. Перед запуском юстировки необходимо убедиться, что электрический клапан в редукторе герметично перекрывает газовую магистраль.

В настройках возможны изменения временных режимов измерения и падения дифференциального давления

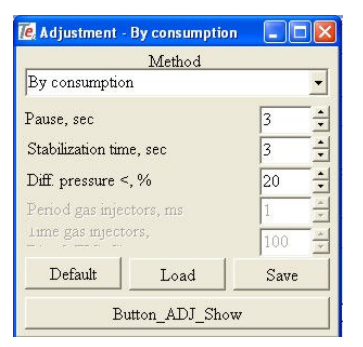

Настройки:

- 1. Пауза между замерами. Необходима для восстановления давления.
- 2. Время стабилизации. Происходит усреднение измеряемых значений.
- 3. Процент падение диф. давления, до которого пропускается газ во время измерения.

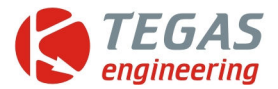

# **2. Юстировка на стенде, основой которого является комплект газового компьютера TE-PM.**

Практически все части стенда состоят из комплекта газового компьютера TE-PM. Добавляется только один элемент. Это небольшой баллон, ёмкостью около 1 литра. Он выполняет роль ресивера для измерения объёма воздуха, проходящего через форсунки. Блок питания должен быть достаточно мощным, 14 В с импульсным током 5 А.

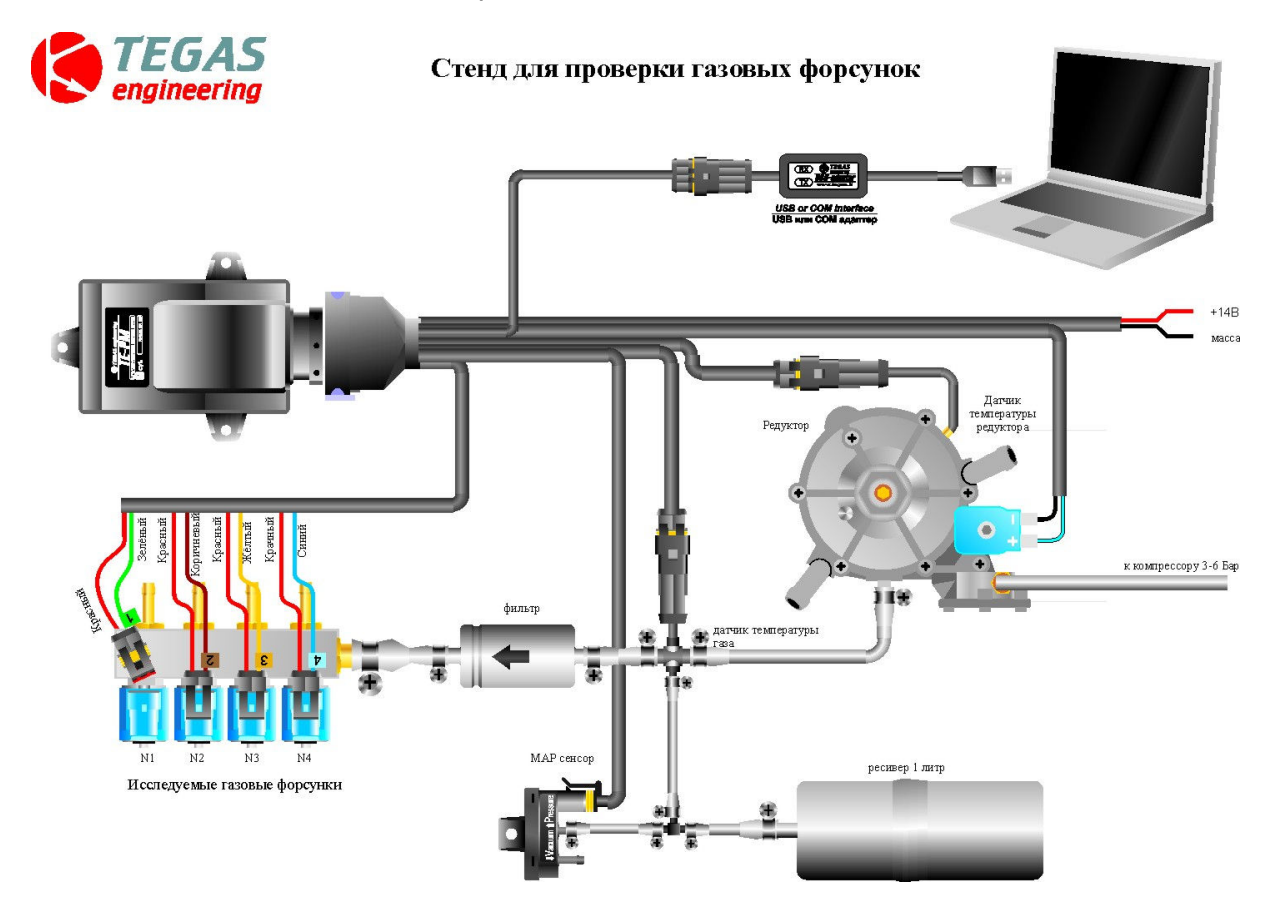

Данным стендом можно настроить не только одну рампу форсунок. Если подключить две рампы через тройник и подключить по паре форсунок с каждой рампы, то можно согласовать пары рамп для V-образных двигателей.

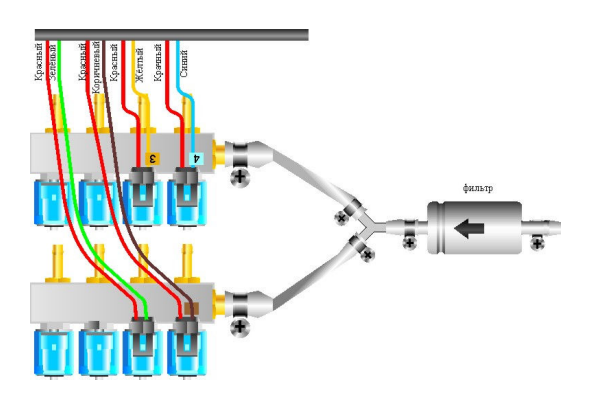

Стенд также можно использовать как проверочный и для отдельных его элементов. Можно проверить электронный блок, мап-сенсор, кнопку, термодатчики.

Юстировку/регулировку/ прогон форсунок можно проводить как за один цикл, так и многократно. Для этого нужно поставить галочку на «loop».

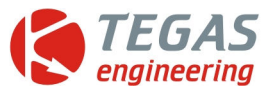

Длительность импульсов форсунок желательно выбрать ту, которая рекомендуется для холостого хода.

Точность измерения не может быть выше, чем один впрыск форсунки. Поэтому для получения точности в один процент нужно, чтобы суммарное время было в 100 раз больше, чем время одного впрыска. Для валтеков впрыск 5 мсек, общее время для 1 литра ресивера 500 мсек.

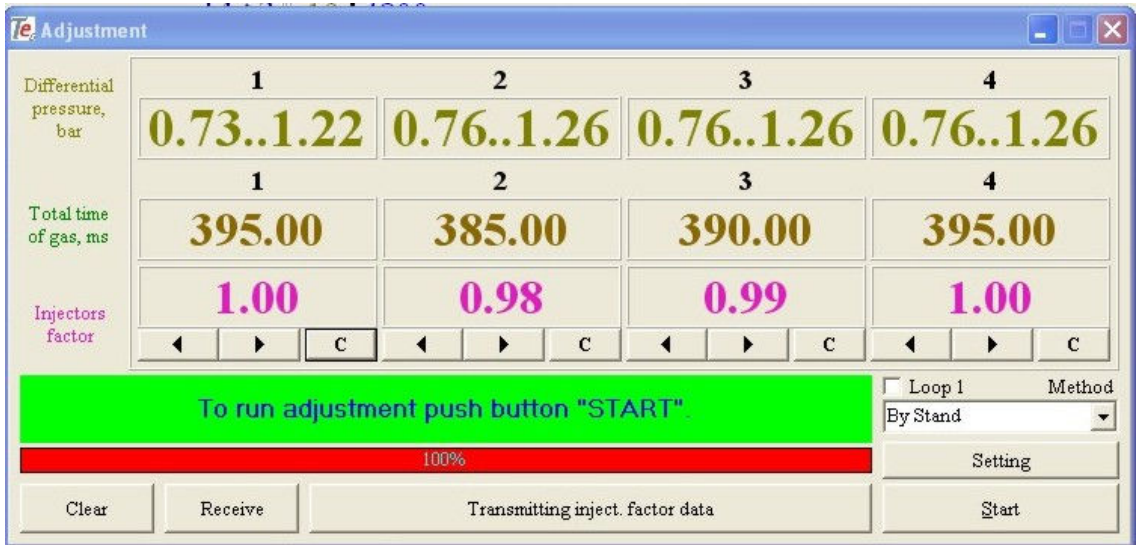

#### Настройки:

- 1. Пауза между замерами. Необходима для восстановления давления.
- 2. Время стабилизации. Происходит усреднение измеряемых значений.
- 3. Процент падение диф. давления, до которого пропускается газ во время измерения.
- 4. Период работы газовых форсунок.
- 5. Длительность импульса открытой форсунки.

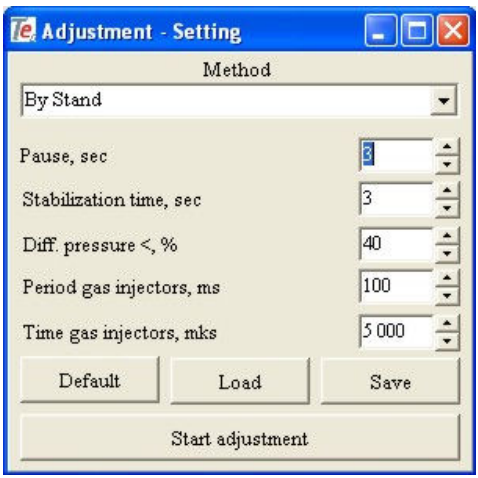

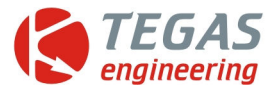

На изображении показанно циклическое изменение дифференциального давления во время юстировки.

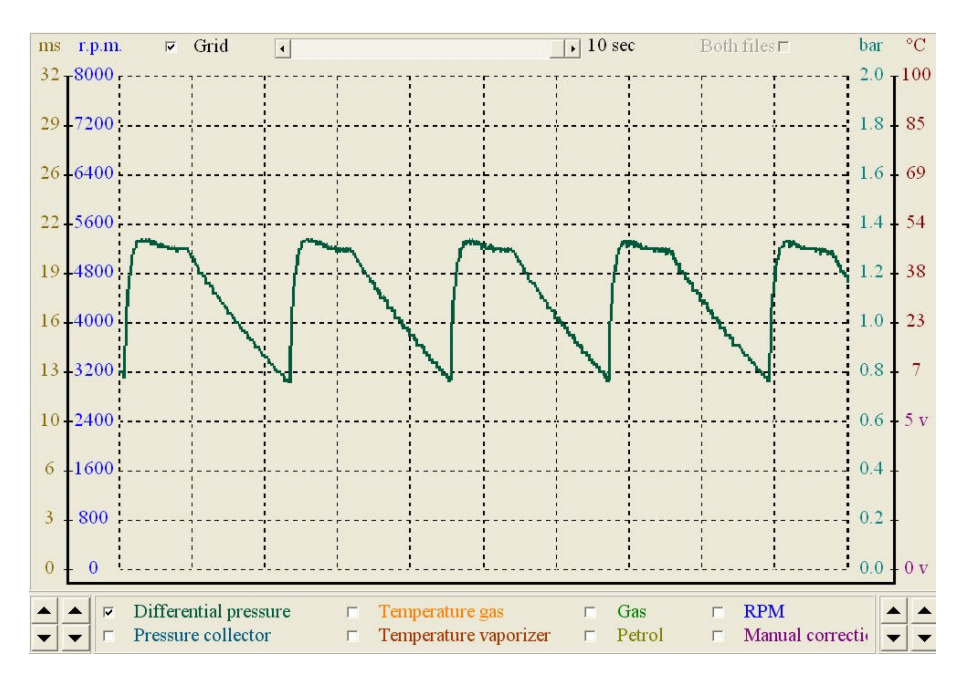

Для оперативного открытия и закрытия газового клапана удобно использовать специальное окно управления. Его запуск находиться в закладке «tools».

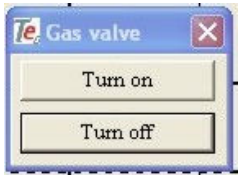

**Внимание:** при запуске функции юстировки в режиме стенд импульсы газовых форсунок подаются независимо от работы двигателя. Поэтому, в случае применения режима «стенд» на двигателе, необходимо отсоединить шланги форсунок от впускного коллектора.

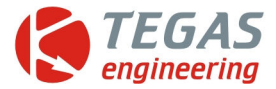

# **3. Ручной корректор смеси. TE-MC**

Часто, даже в системах ГБО четвёртого поколения, возникает необходимость ручной оперативной коррекции смеси. Эта необходимость возникает при заправке газа с другими (не теми, что были при настройке) свойствами и поблизости нет компьютера. Тогда на помощь придёт ручной корректор смеси. Он представляет собой небольшой регулятор, позволяющий с рабочего места водителя, осуществлять небольшую (+/-15% и более) подстройку подачи газа.

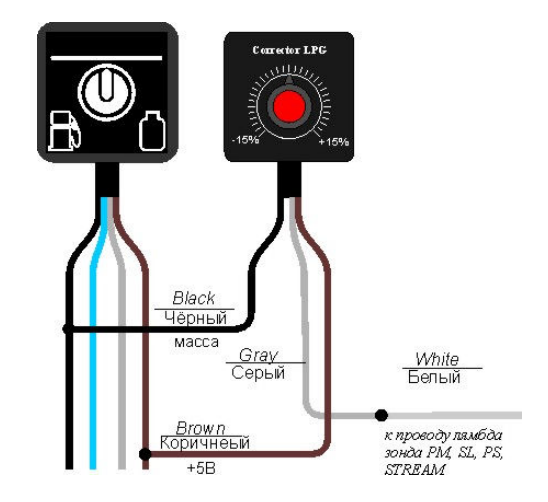

Для ввода информации о коррекции используется вывод для подключения лямбда зонда.

#### **Возможны несколько вариантов исполнения:**

#### **3.1. С помощью потенциометра.**

Потенциометр номиналом 4,7кОм – 20кОм подключается согласно схеме.

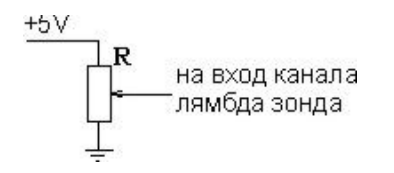

Для его питания удобно использовать напряжение +5В, снимаемое с питания кнопки управления. Это для TE-STREAM. Тогда в программе управления будут видны соответствующие изменения. В PM, PS и SL изменения коррекции будут действовать только при подключенном кабеле кнопки управления.

#### **3.2. С помощью разнообразных переключателей.**

Все резисторы и потенциометры одинаковые - номиналом 4,7кОм – 20кОм.

Питание +5В можно взять с провода неиспользуемого датчика уровня, предварительно установив в программе управления низкоомный датчик.

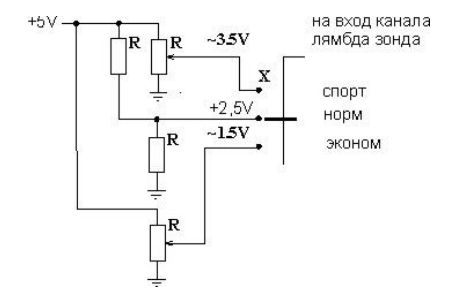

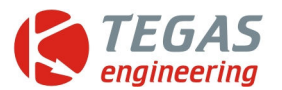

Эта возможность регулировки смеси возможна с версии прошивки х,73 и программы TE-GAS v5.03. Для активизации функции необходимо в настройках выбрать режим работы лямбда зонда TE-MC.

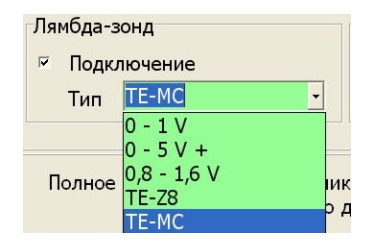

В программе значение коррекции смеси будет выводиться на график.

#### Обогащение смеси

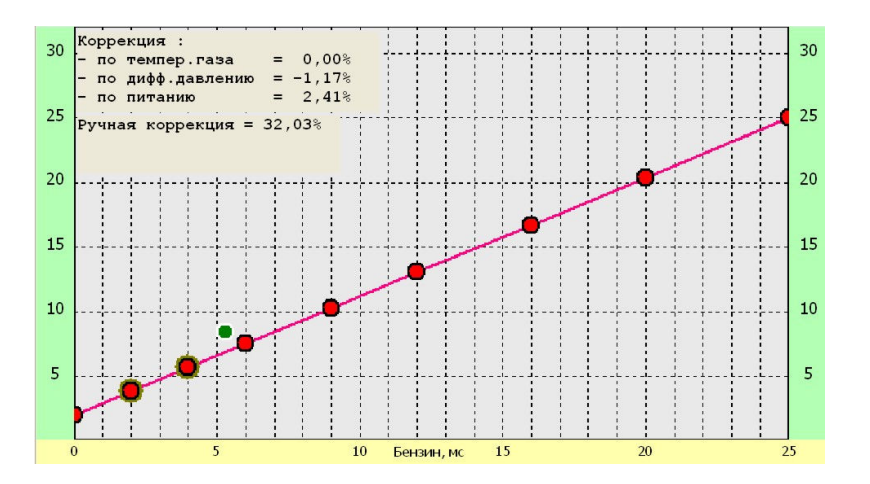

Обеднение смеси.

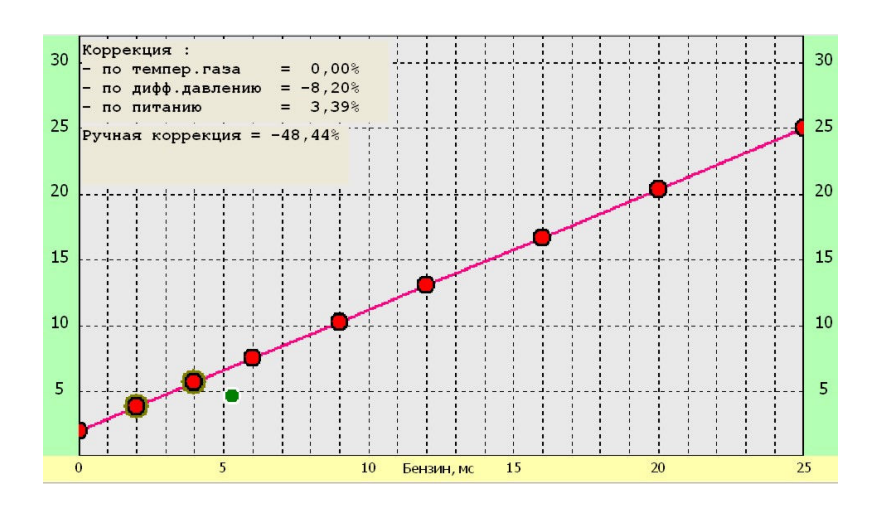

Следует иметь ввиду, что при нормально работающем лямбда зонде и равномерном движении, бензиновый компьютер может сам подкорректировать внесённые вручную коррекции. Поэтому, эффект от обогащения или обеднения смеси, будет только при резком изменении режима работы двигателя. Т.е при частых разгонах и торможениях.

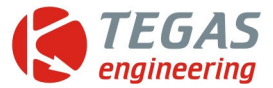

# **4. Изменён интерфейс осциллографа.**

Упрощена процедура записи осциллограммы. Нажав кнопку старт осциллограмма будет не только отображаться на экране, но и сразу записываться в файл. Название будет дано автоматически с учётом названия конфигурационного файла и даты. После остановки записи, файл сразу же отображается на экране. При наведении на линию осциллограммы сразу отображается конкретное значение параметра.

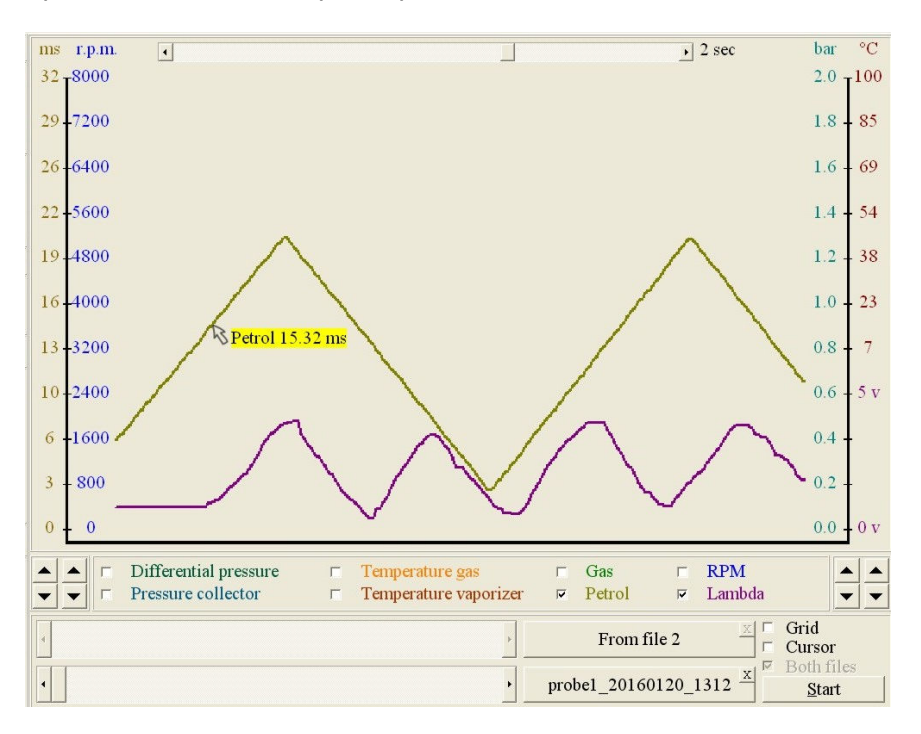

Включив режим курсора можно наблюдать в левой части экрана значения связанных параметров.

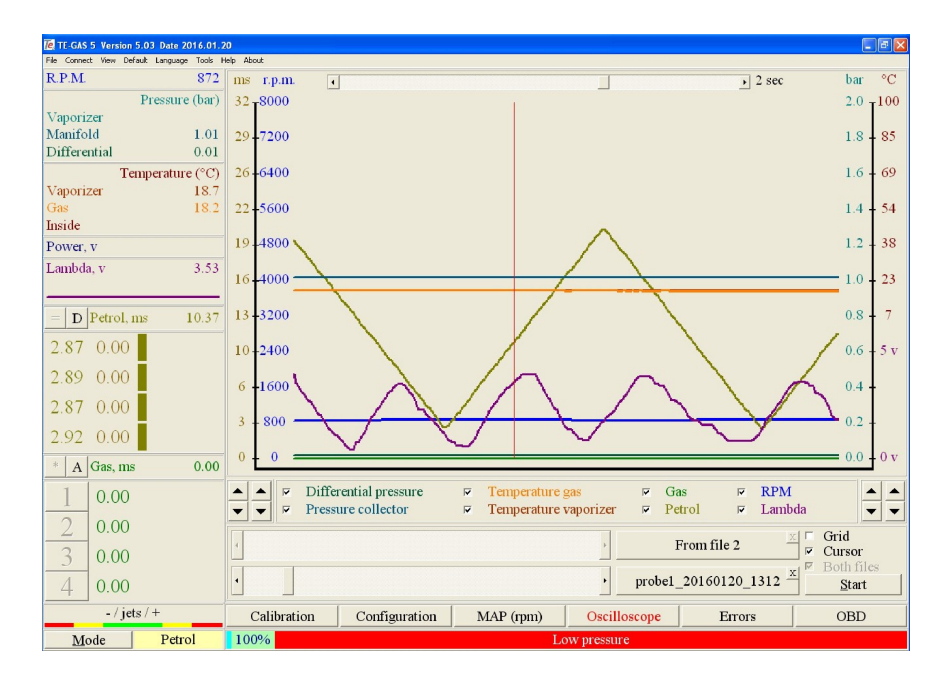

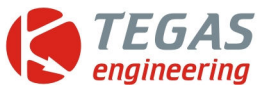

Одновременное наблюдение двух осциллограмм.

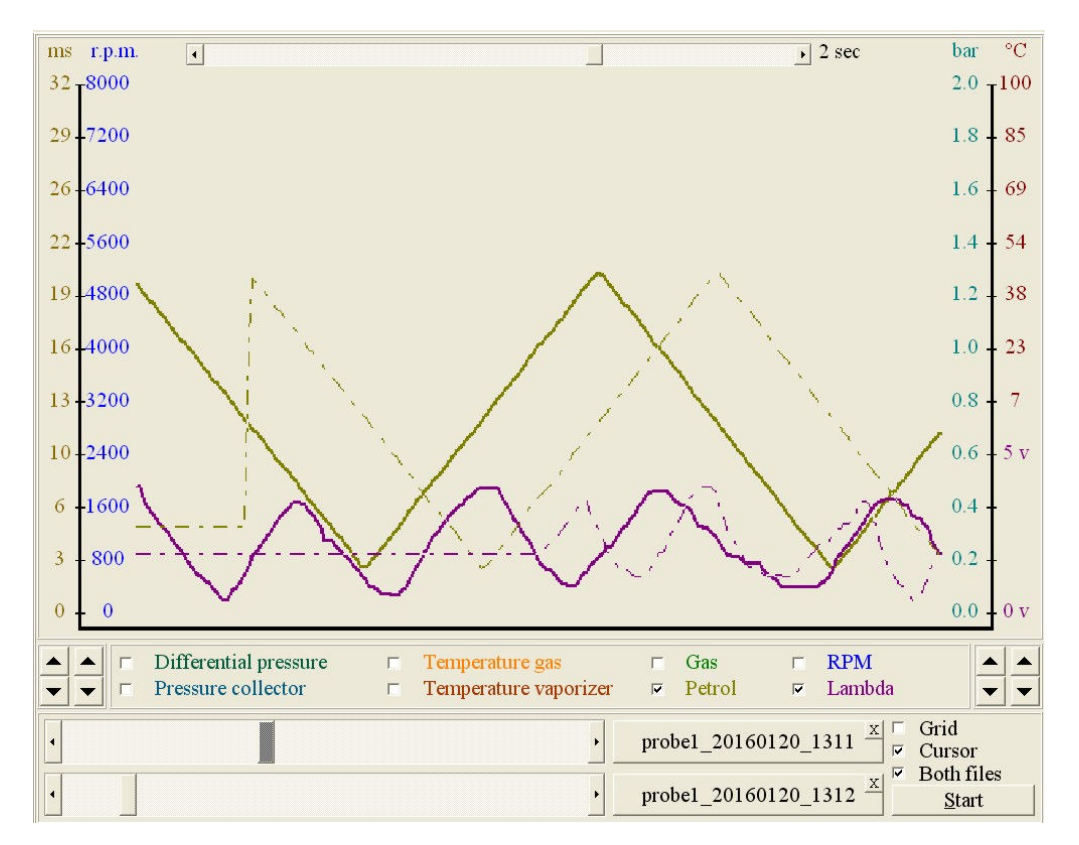

«Grid» включает сетку.

«Cursor» включает курсор.

«Both files» позволяет выводить на экран те или иные осциллограммы одновременно для двух файлов.

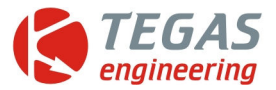

# **5. Улучшена работа программного датчика уровня газа.**

### **5.1. Введена возможность управления режимом работы программного датчика.**

Для этого достаточно нажать кнопку "MODE". В прежних версиях сменой режима можно было осуществлять только длинным нажатием кнопки пульта. Что было не удобно для РМ совместимых компьютеров, т.к нужно было переключать кабель управления на кнопку и обратно.

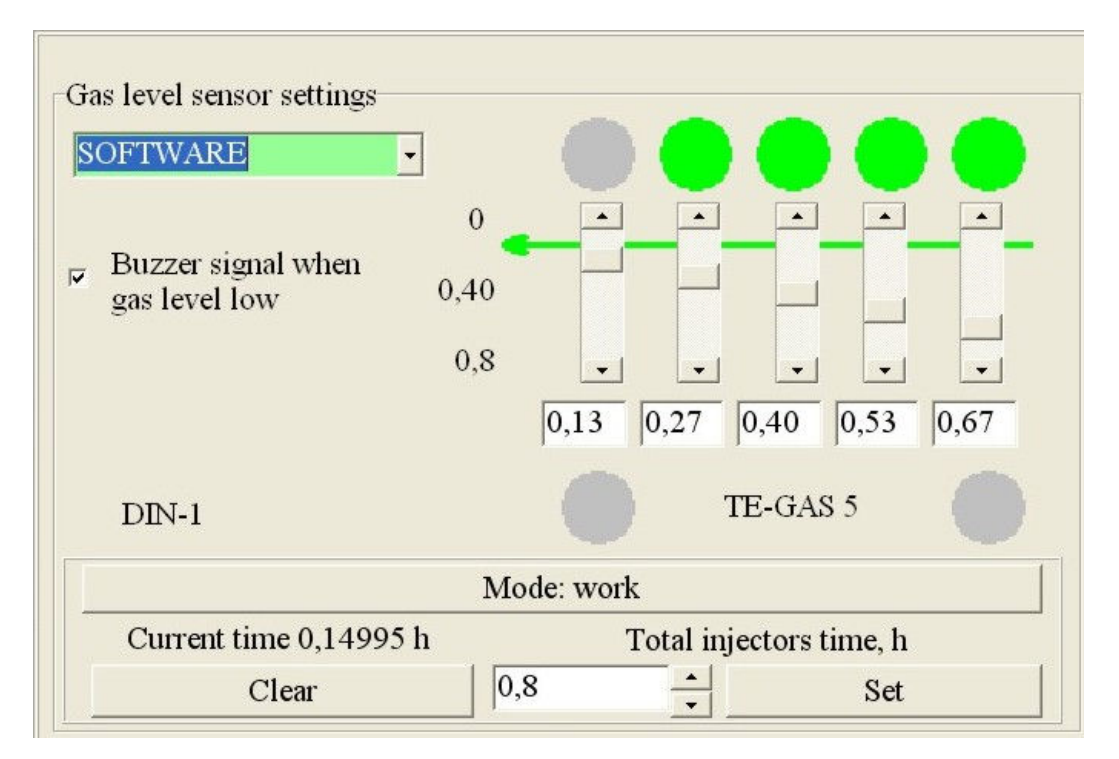

#### **5.2. Не меняя показания текущего счётчика можно подстроить общее время газовых форсунок.**

Это можно достигнуть подбором числа и нажатием кнопки "SET". Сбросить текущий счётчик осуществляется нажатием "CLEAR".

#### **5.3. При смене программного обеспечения в устройстве значения текущего счётчика и общего времени автоматически сохраняются в файле TEMP.**

После загрузки файла TEMP в устройство данные текущего и суммарного (эталонного) значения времени, а также режим работы программного датчика уровня передаются, сохраняются вступают в силу в устройстве автоматически.

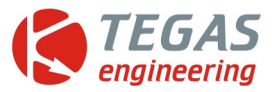

## **6. Доработана коррекция подачи газа по сигналам OBD.**

Введено понятие адаптации по OBD. При включенной галочке "OBD Adaptation" происходит изменение (подстройка) значений коэффициентов "idle run Factor" и "power mode Factor". При выключенной галочке эти значения сохраняются в памяти, действуют постоянно и не меняются в процессе эксплуатации машин, даже если выключена опция "OBD". В ранних версиях, выключение галочки выключало действие коррекции. Для отключения действия коэффициентов коррекции необходимо их обнулить, нажав кнопку "Clear". Эти изменения действуют и в системах с внутренними элементами OBD, таких как TE-stream 4.6.8 OBD, так и с внешними, на основе TE-Z8,9

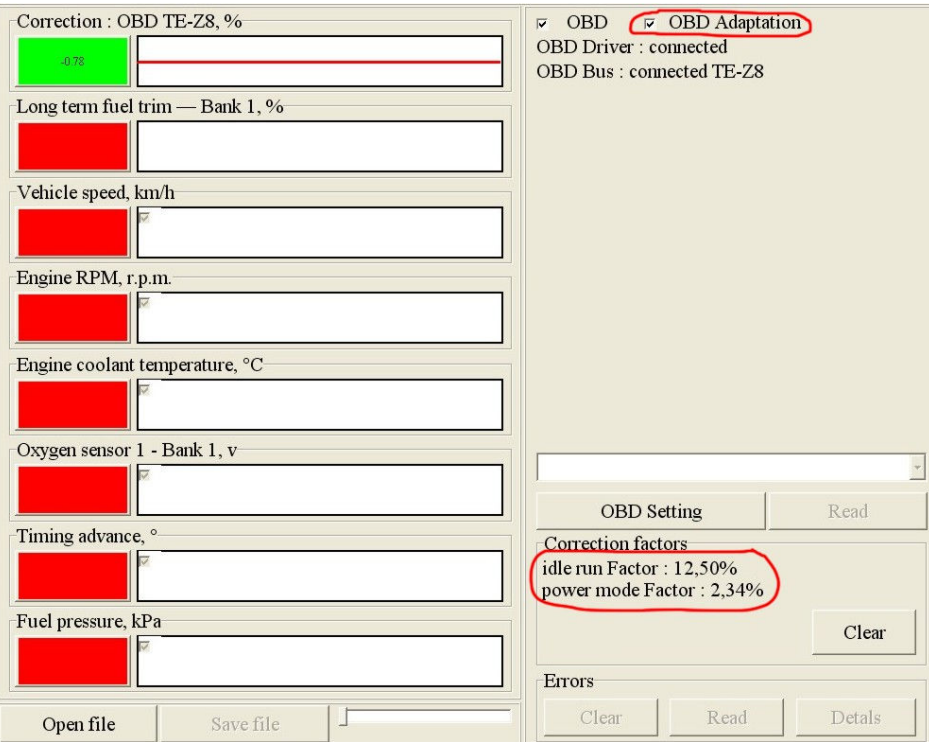

Это можно использовать для одноразовой настройки с помощью устройства TE-Z8,9. Настроив коррекции с его помощью, в дальнейшем, его можно отключить.